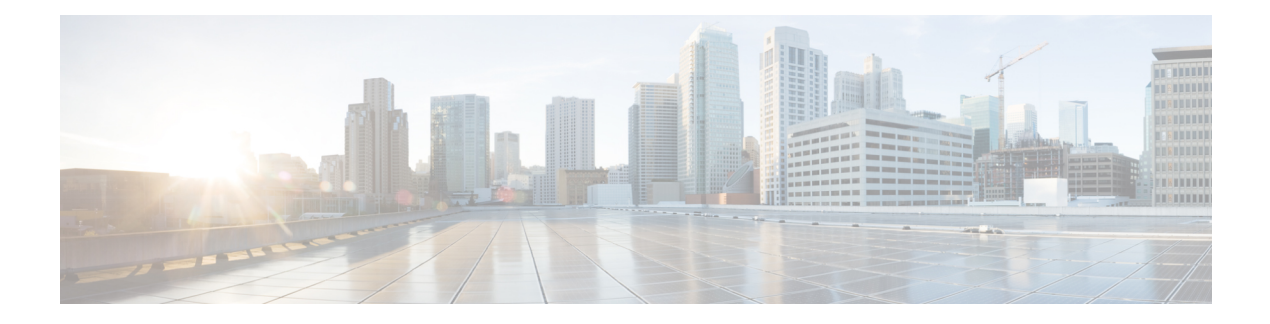

# **RSVP over UDP**

The Resource Reservation Protocol (RSVP) over UDP feature provides the capability for routers to enable neighbor routers to process and send RSVP control packets over UDP. With the implementation of the RSVP over UDP feature, the RSVP protocol stack is enhanced to support processing of RSVP control messages over UDP and raw IP.

- Finding Feature [Information,](#page-0-0) page 1
- [Prerequisites](#page-0-1) for RSVP Over UDP, page 1
- [Information](#page-1-0) About RSVP over UDP, page 2
- How to [Configure](#page-1-1) RSVP over UDP, page 2
- [Configuration](#page-3-0) examples for RSVP over UDP, page 4
- Additional [References,](#page-4-0) page 5
- Feature [Information](#page-4-1) for RSVP over UDP , page 5

## <span id="page-0-0"></span>**Finding Feature Information**

Your software release may not support all the features documented in this module. For the latest caveats and feature information, see Bug [Search](http://www.cisco.com/cisco/psn/bssprt/bss) Tool and the release notes for your platform and software release. To find information about the features documented in this module, and to see a list of the releases in which each feature is supported, see the feature information table at the end of this module.

Use Cisco Feature Navigator to find information about platform support and Cisco software image support. To access Cisco Feature Navigator, go to [www.cisco.com/go/cfn.](http://www.cisco.com/go/cfn) An account on Cisco.com is not required.

## <span id="page-0-1"></span>**Prerequisites for RSVP Over UDP**

- You must enable RSVP before you enable the RSVP over UDP feature.
- The RSVP stack running on the client host must support sending and receiving the RSVP control messages with the first hop routers they are connected to.

ι

### <span id="page-1-0"></span>**Information About RSVP over UDP**

### **RSVP over UDP**

The RSVP over UDP feature addresses the following scenarios:

- A router intends to communicate to the first hop router over UDP but not raw IP.
- A firewall that is located in between two routers drops raw IP packets due to security concerns, but allows UDP packets.

## <span id="page-1-1"></span>**How to Configure RSVP over UDP**

### **Enabling RSVP**

This task starts RSVP and sets the bandwidth and single-flow limits. By default, RSVP is disabled so that it is backward compatible with systems that do not implement RSVP. To enable RSVP for IP on an interface, perform the following task.

#### **SUMMARY STEPS**

- **1. enable**
- **2. configure terminal**
- **3. interface** *type number*
- **4. iprsvpbandwidth** [*interface-bandwidth* [**percent** *percent-bandwidth* | [*single-flow-bandwidth*] [**sub-pool** *bandwidth*]]]
- **5. end**

#### **DETAILED STEPS**

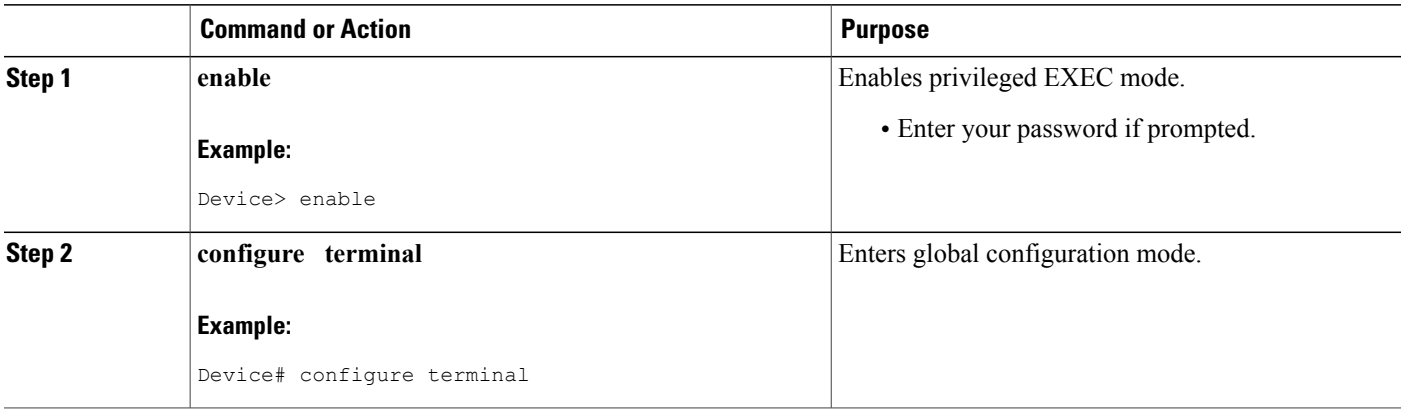

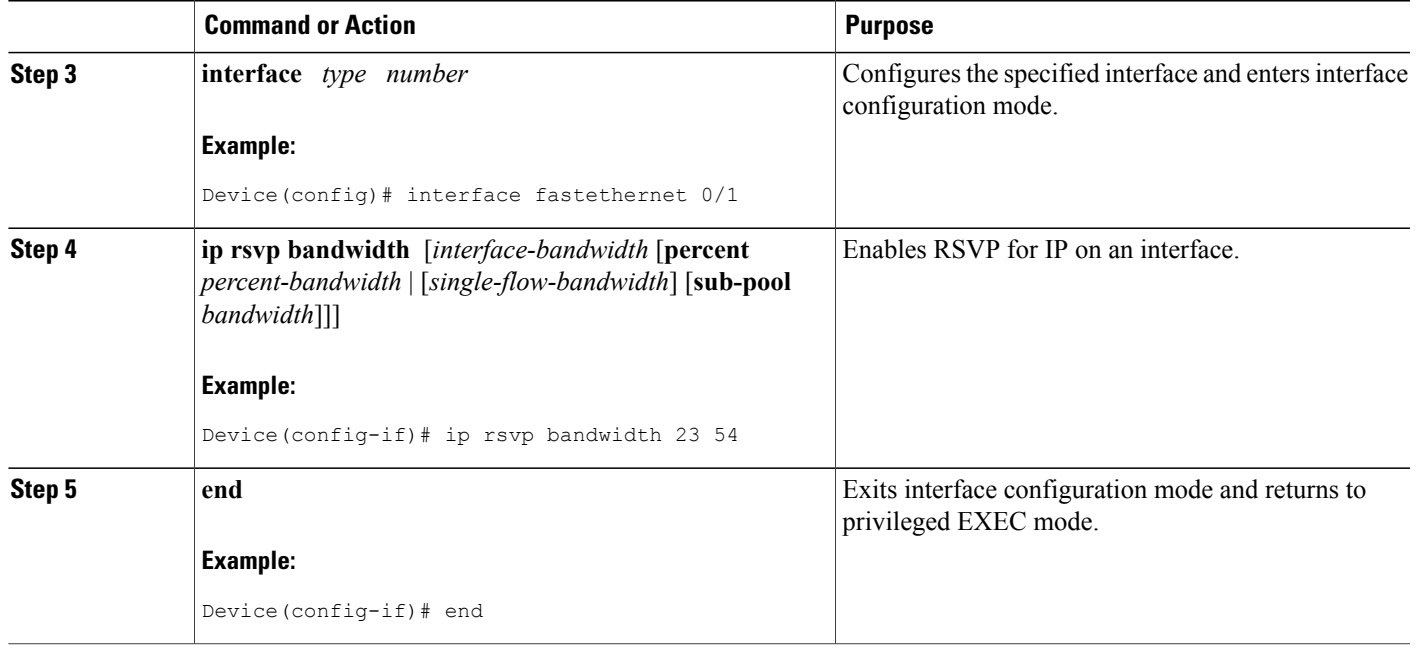

## **Configuring RSVP over UDP**

To enable RSVP over UDP, perform the following task:

#### **SUMMARY STEPS**

- **1. enable**
- **2. configure terminal**
- **3. ip rsvp udp neighbor** *neighbor-IP-address* **router** [**vrf** *vrf-name*]
- **4. end**

#### **DETAILED STEPS**

 $\mathbf{I}$ 

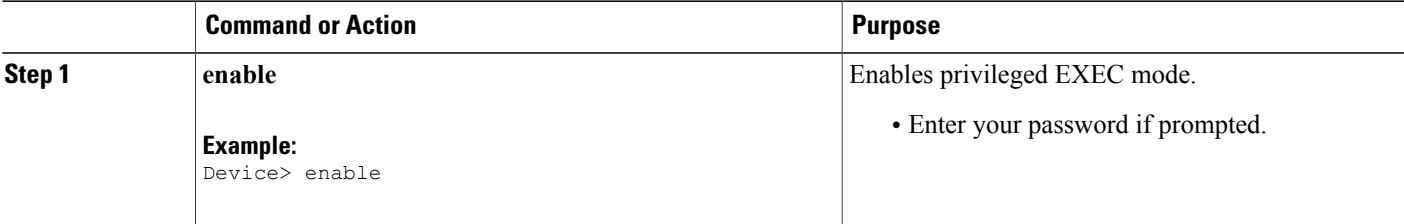

I

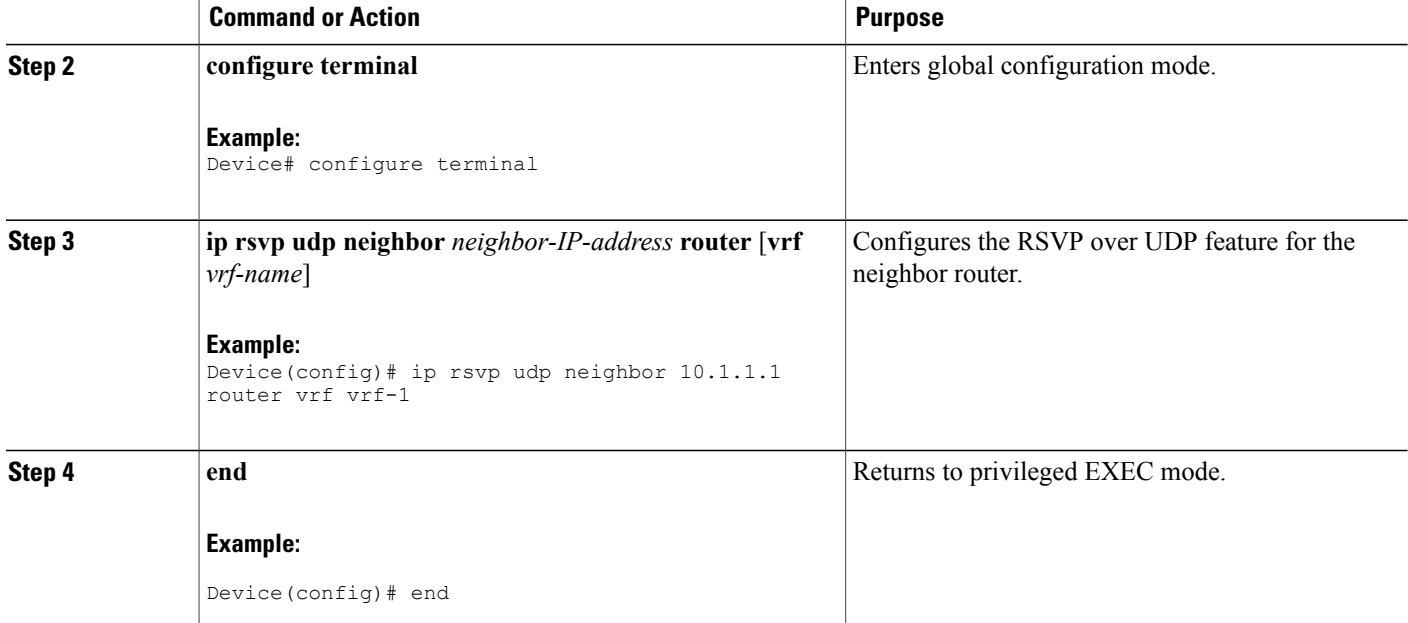

# <span id="page-3-0"></span>**Configuration examples for RSVP over UDP**

### **Example: Enabling RSVP**

The following example shows how to enable RSVP for IP on an interface:

```
enable
configure terminal
interface fastethernet 0/1
 ip rsvp bandwidth 23 54
  end
```
### **Example: Configuring RSVP over UDP**

The following example shows how to configure the RSVP over UDP feature on a neighbor router:

```
enable
configure terminal
ip rsvp udp neighbor 10.1.1.1 router vrf vrf-1
end
```
Π

# <span id="page-4-0"></span>**Additional References**

#### **Related Documents**

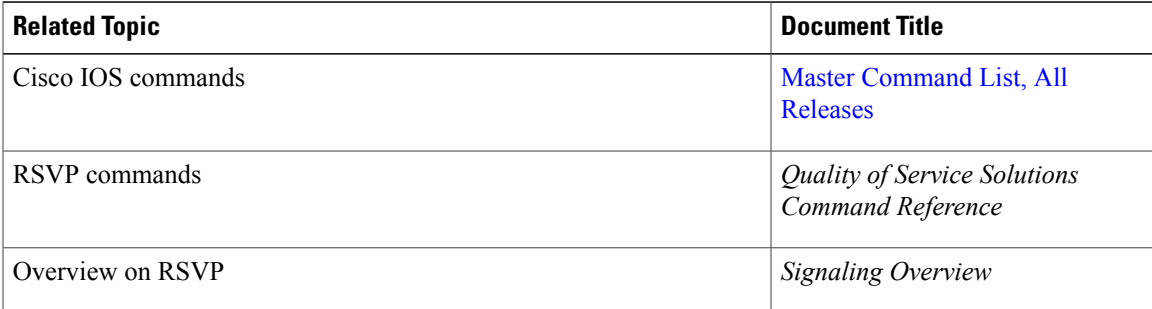

#### **Standards and RFCs**

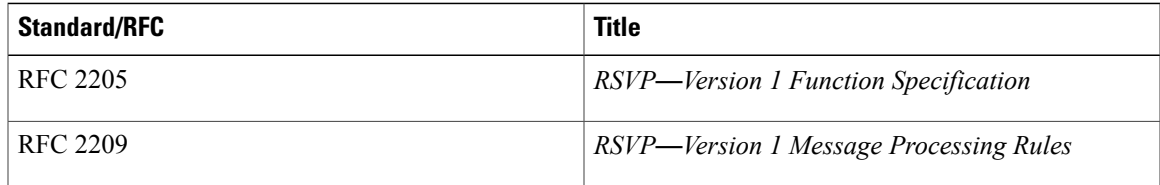

#### **Technical Assistance**

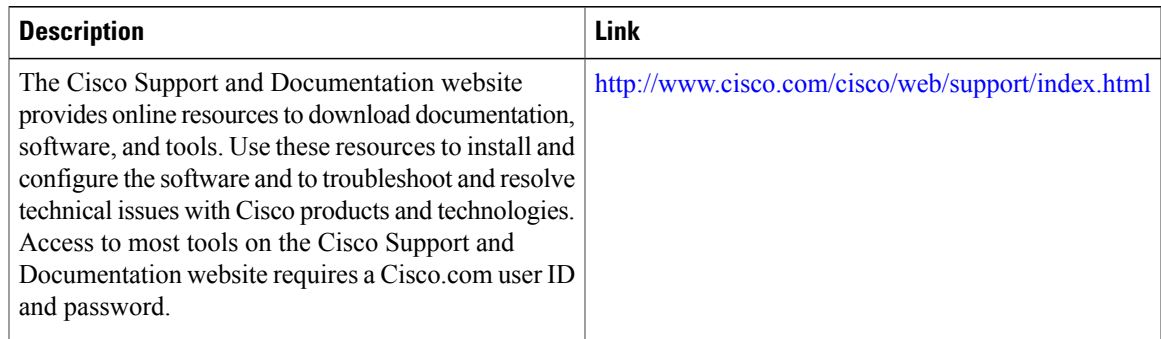

# <span id="page-4-1"></span>**Feature Information for RSVP over UDP**

The following table provides release information about the feature or features described in this module. This table lists only the software release that introduced support for a given feature in a given software release train. Unless noted otherwise, subsequent releases of that software release train also support that feature.

Use Cisco Feature Navigator to find information about platform support and Cisco software image support. To access Cisco Feature Navigator, go to [www.cisco.com/go/cfn.](http://www.cisco.com/go/cfn) An account on Cisco.com is not required.

 $\mathbf I$ 

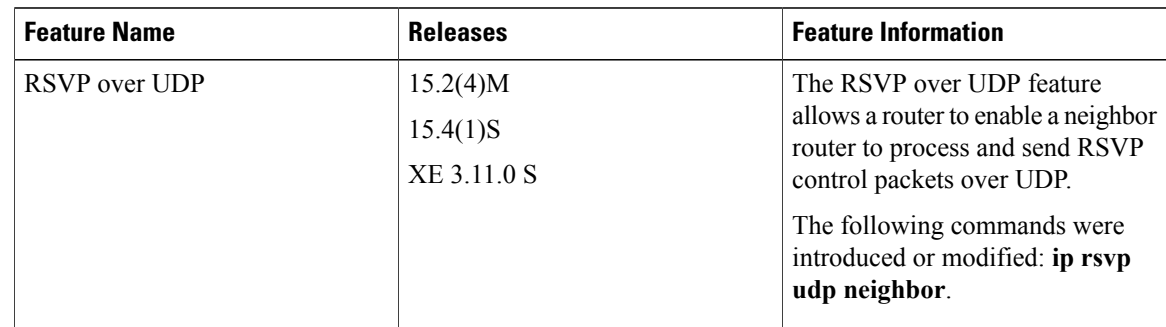

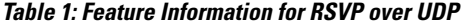